#### CCL Leadership Labs Quick Guide

Last updated: 16 Nov 2020

For questions: [labs@ccl.org](mailto:labs@ccl.org)

#### The CCL Leadership Labs application is ...

- ... like an engine to create a variety of leadership development exercises.
- ... right now it only does card-based exercises, but we'll add more later.
- ... can be found on [ccllabs.xyz](http://ccllabs.xyz/) and works in a (modern) browser, on a laptop or mobile device.
- ... like a Netflix for leadership development exercises. Your 3 month subscription pays for a host account that has access to all card decks, all activities, and for an unlimited number of sessions and participants.
- ... in beta so we regularly make updates, fix bugs, etc.

### What you need to know: sessions and activities

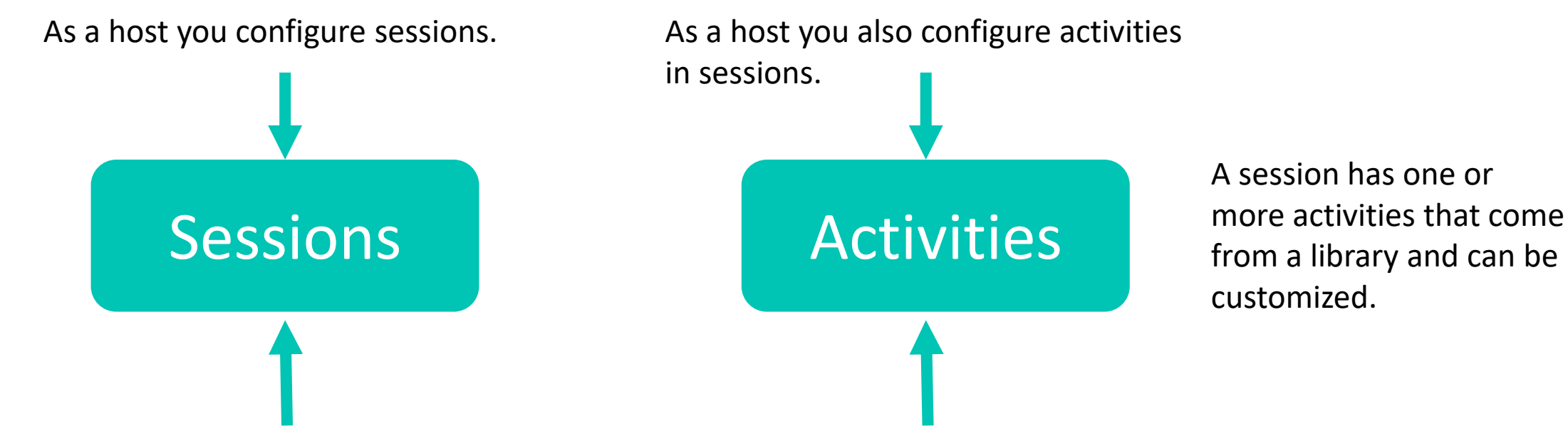

A participant only needs a session code to join a session. They will have access to all activities in the session.

Or you can send participants a direct link to the activity. They will only see that activity.

## What you also need to know: configure, share, do, see report

It helps to remember this sequence when making an activity for your participants:

**Configure**: you can change most settings of an activity, or leave them as they are.

**Do**: participants go through the steps of the exercise

**Share**: get the links to send to your participants, eg copy/paste them in your video conferencing tool

**See report**: finally, discuss the (group and anonymous) results of the activity

#### Or alternatively to <https://ccllabs.app.appery.io/>

## To log in, go to [https://ccllabs.xyz](https://ccllabs.xyz/)

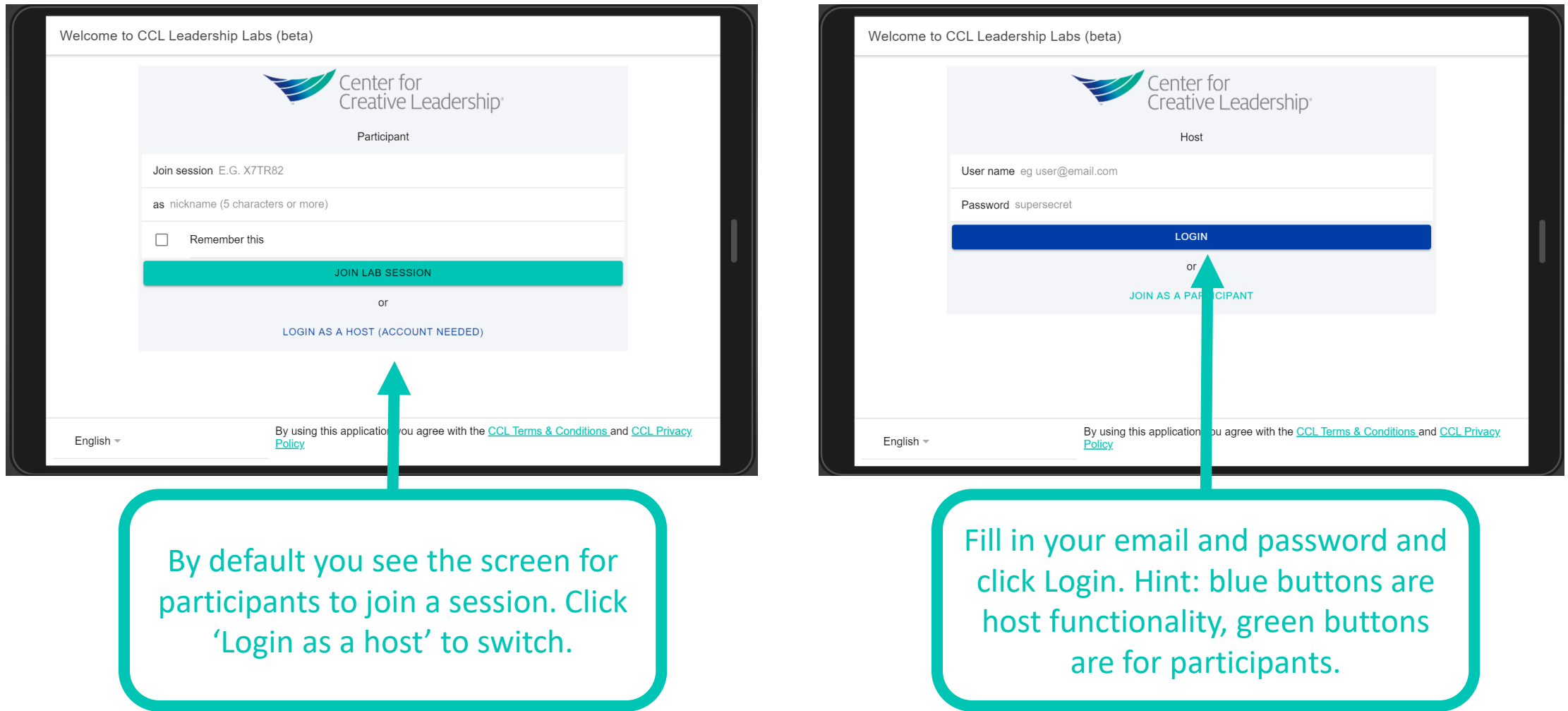

### On your first visit, have a look at your profile

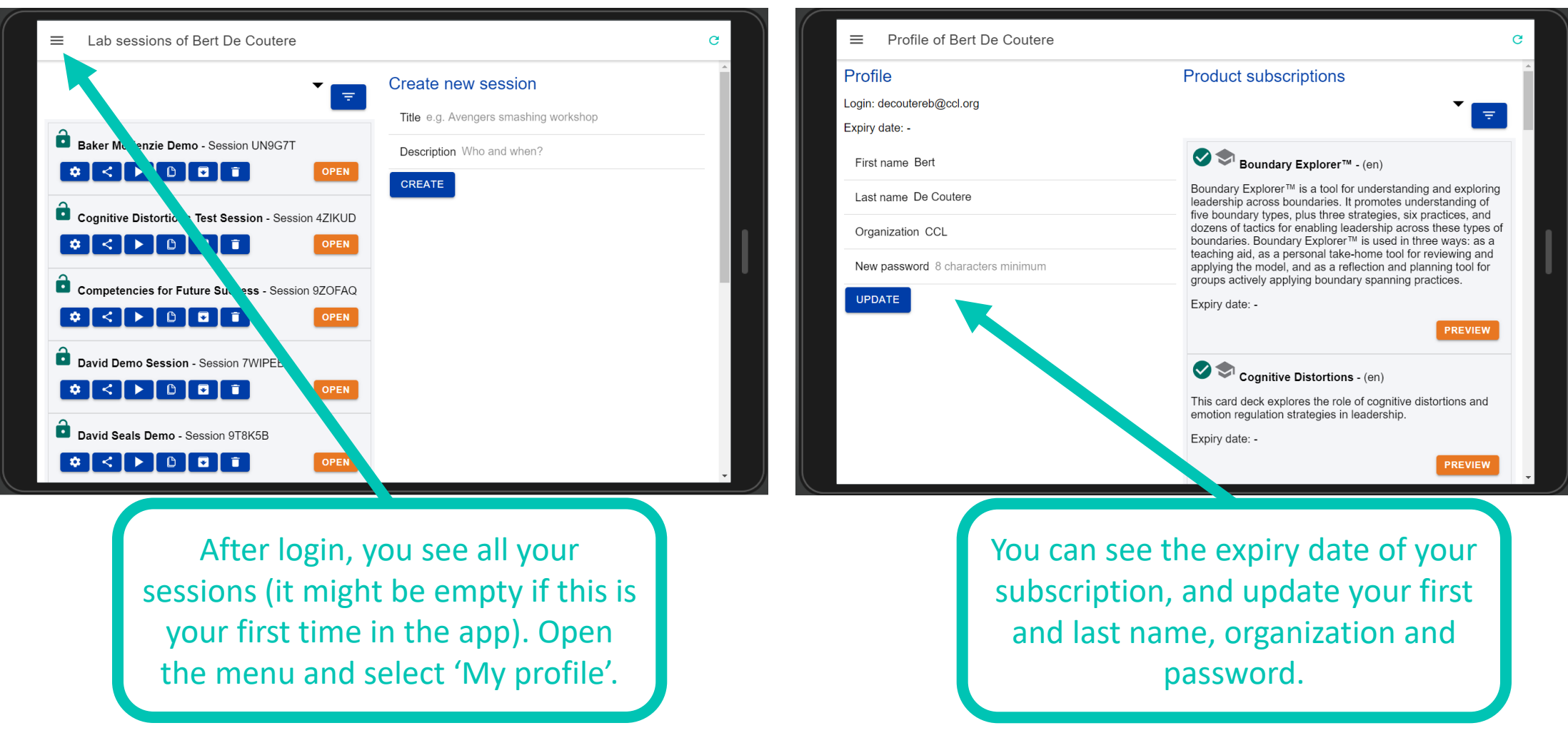

#### Have a look at your subscriptions

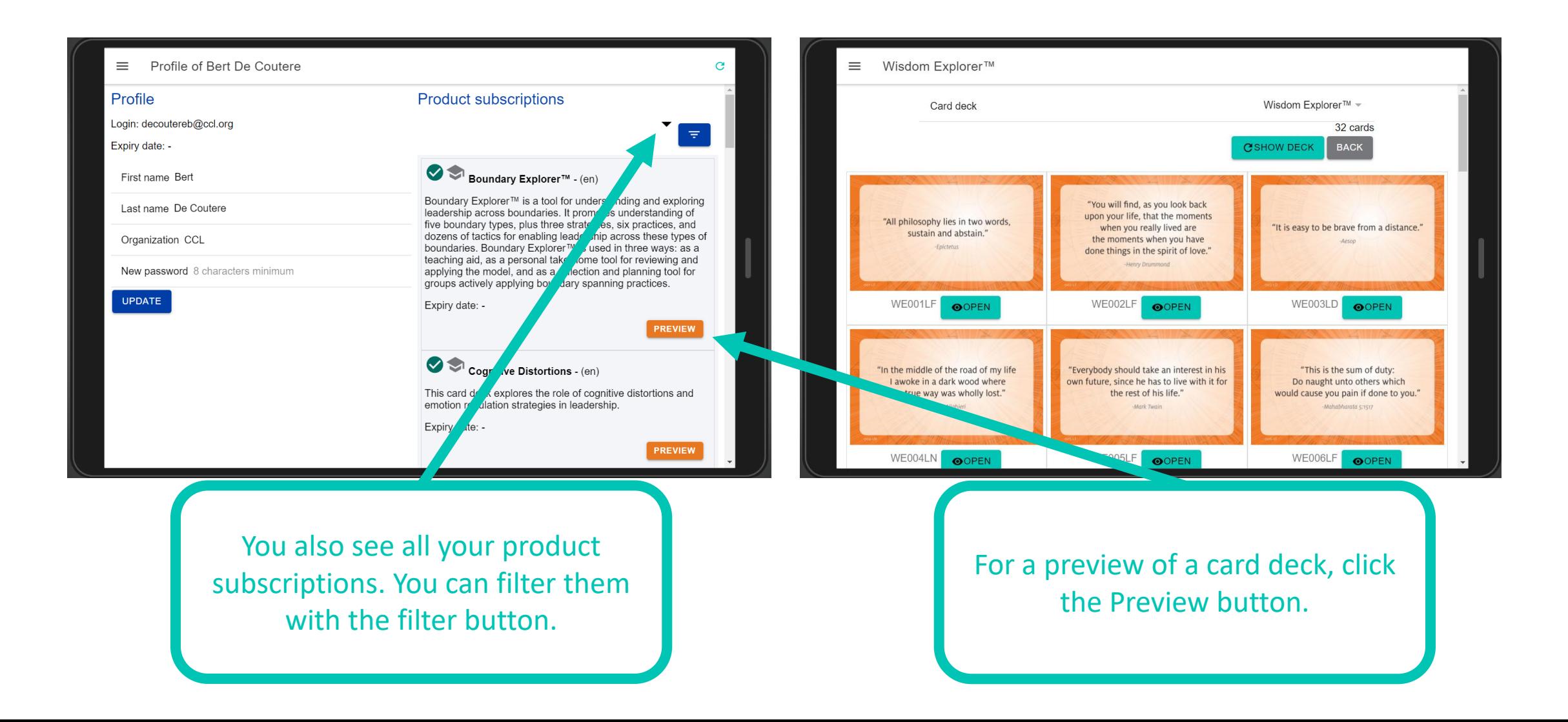

#### Preview card decks Change card deck. (Some

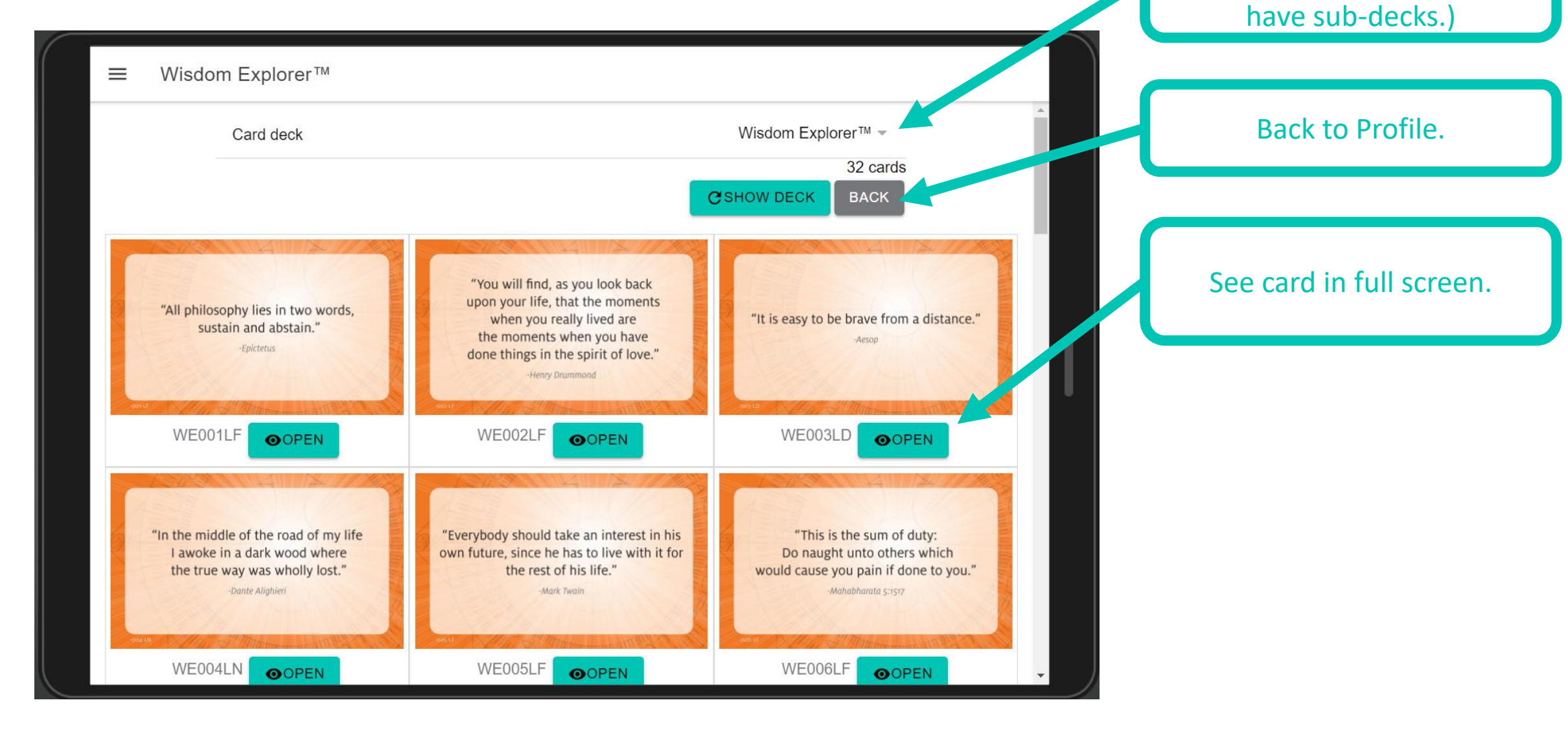

products like Transformations

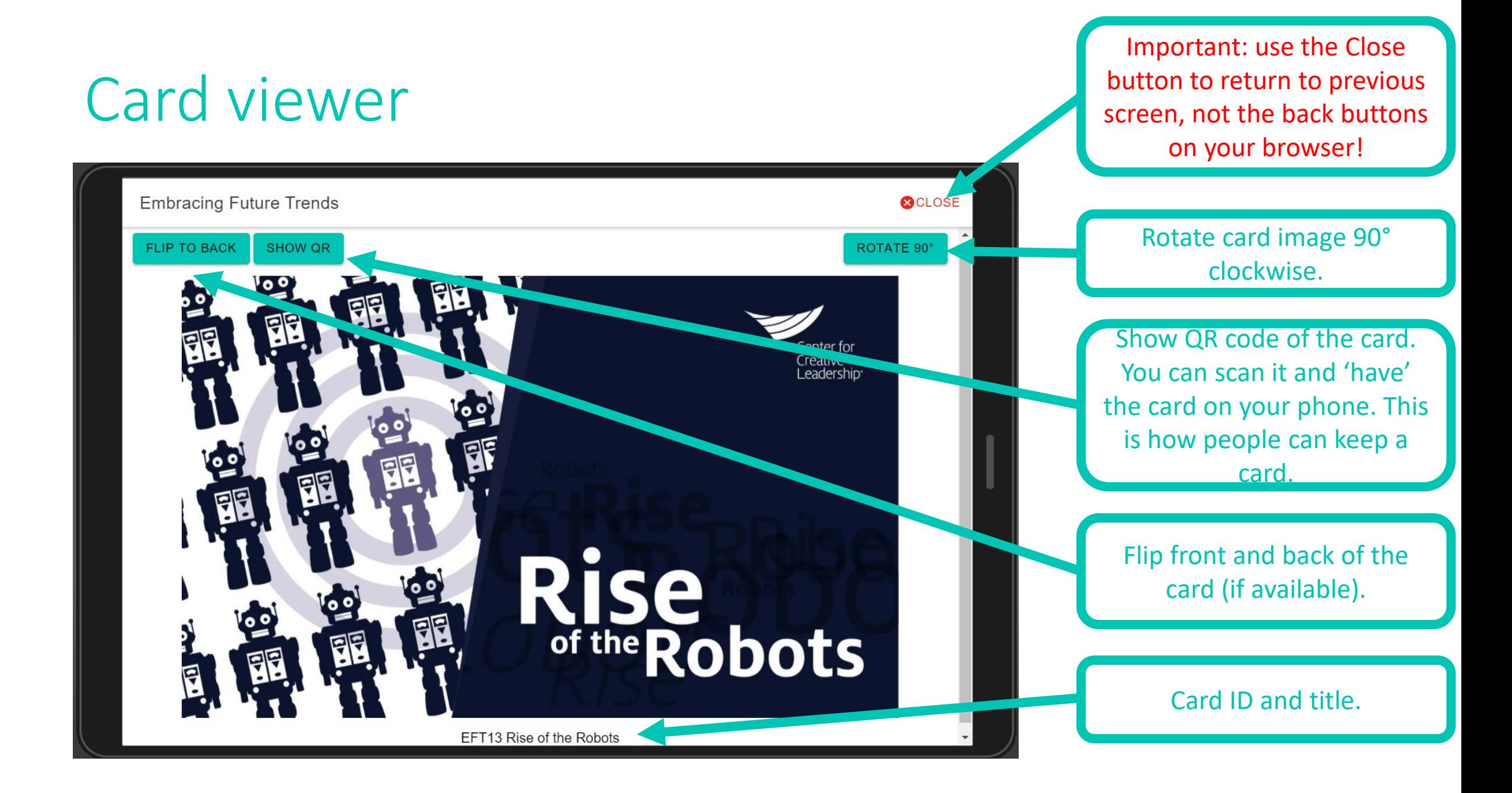

### Setting up your first session

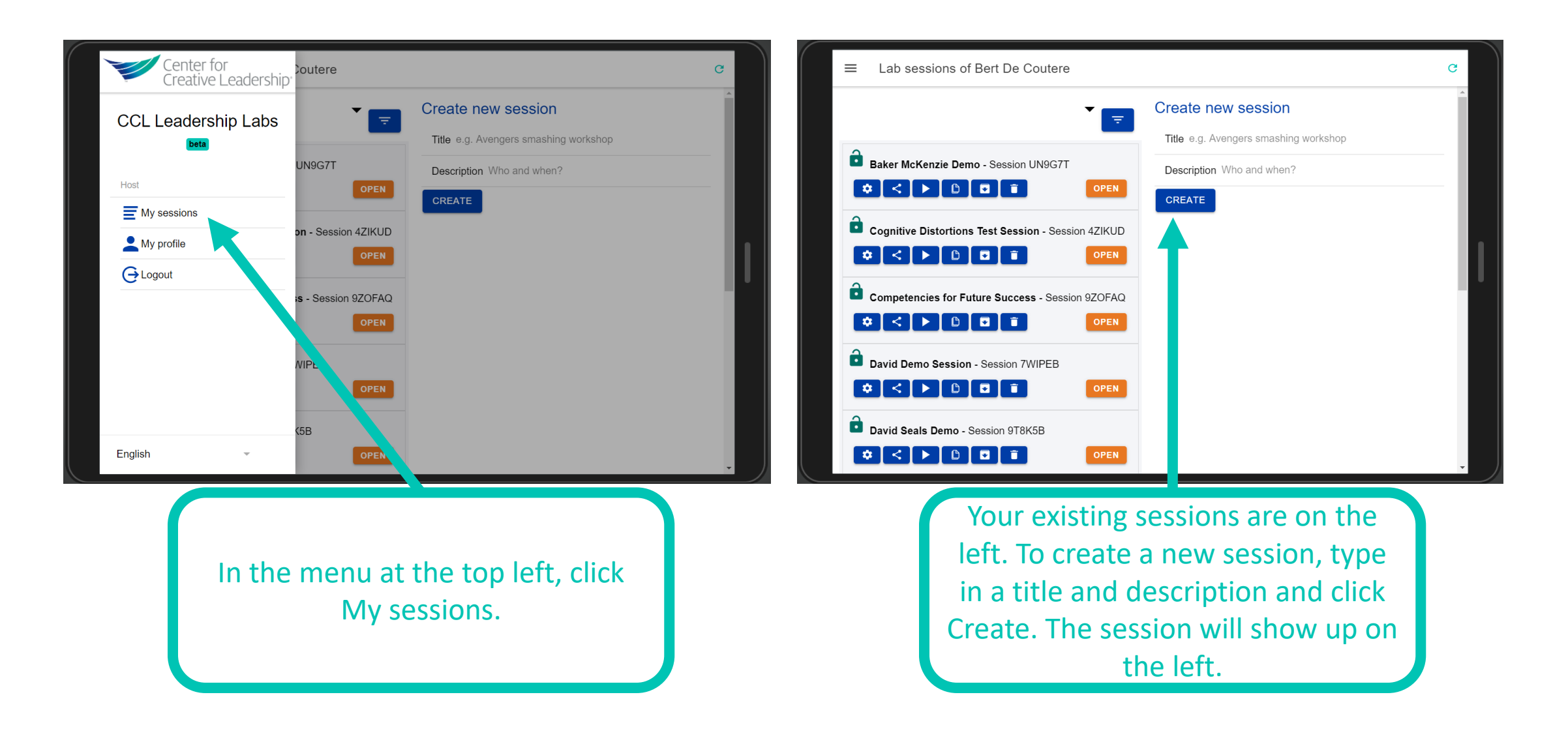

#### Sessions screen To filter your list of sessions,

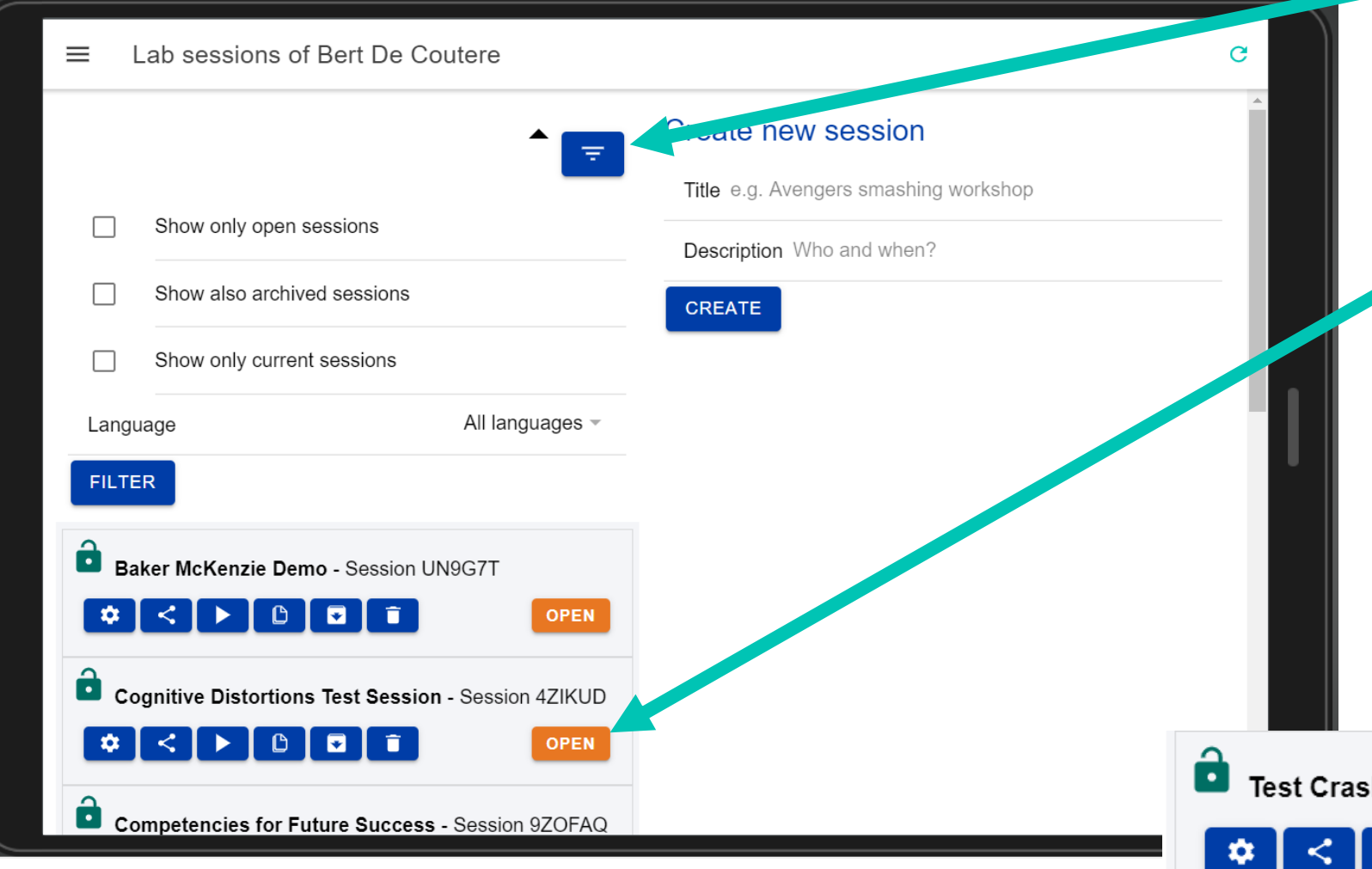

open the filter options, change parameters and click Filter.

To open the session click Open. It will take you to the configuration screen of the session.

You can also push one of the direct link buttons in blue: configuration, sharing links, session participant view, clone session, archive session or delete session.

**OPEN** 

h Dummies - Session ECAKUF

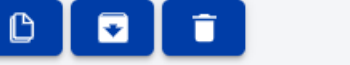

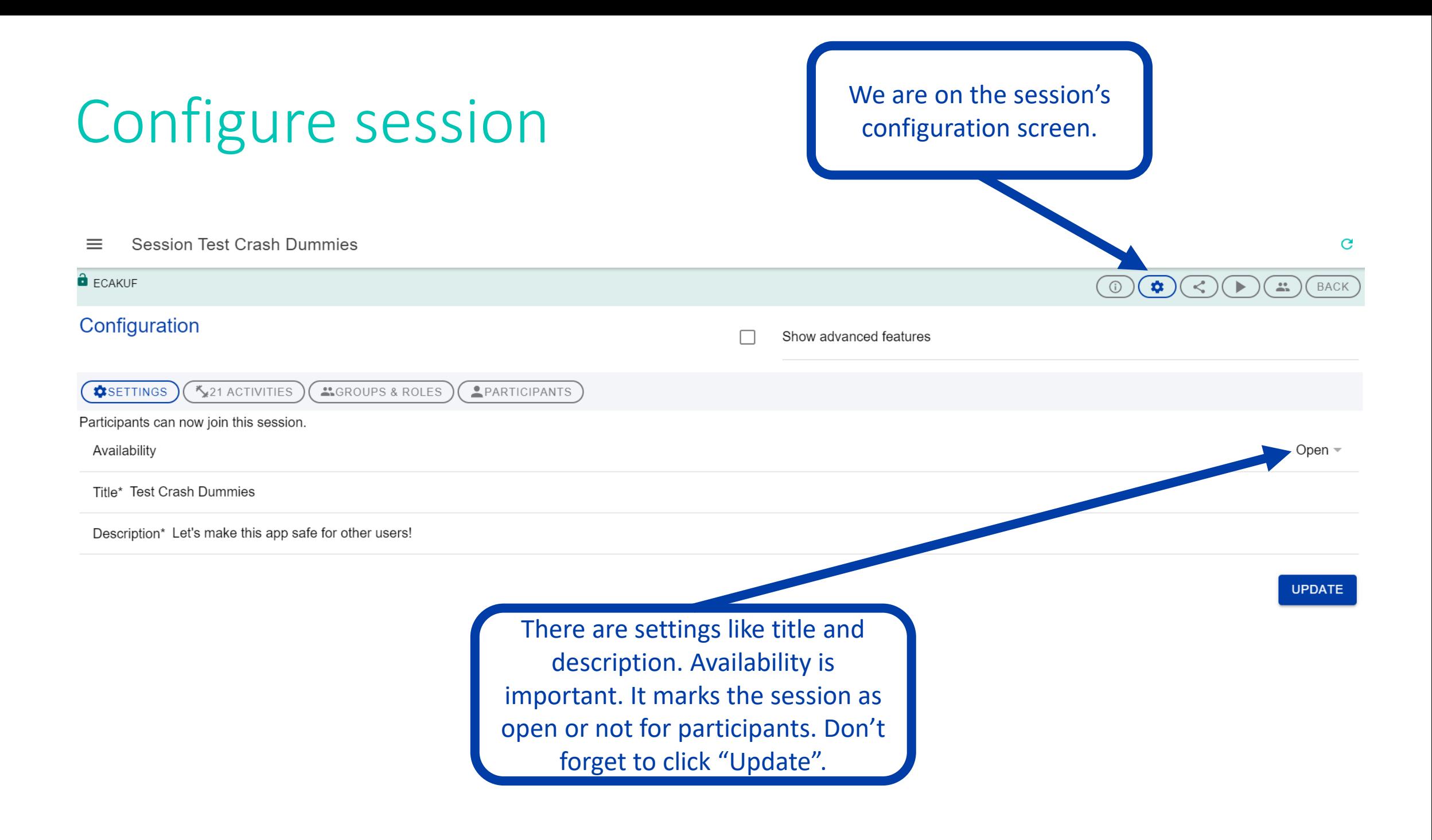

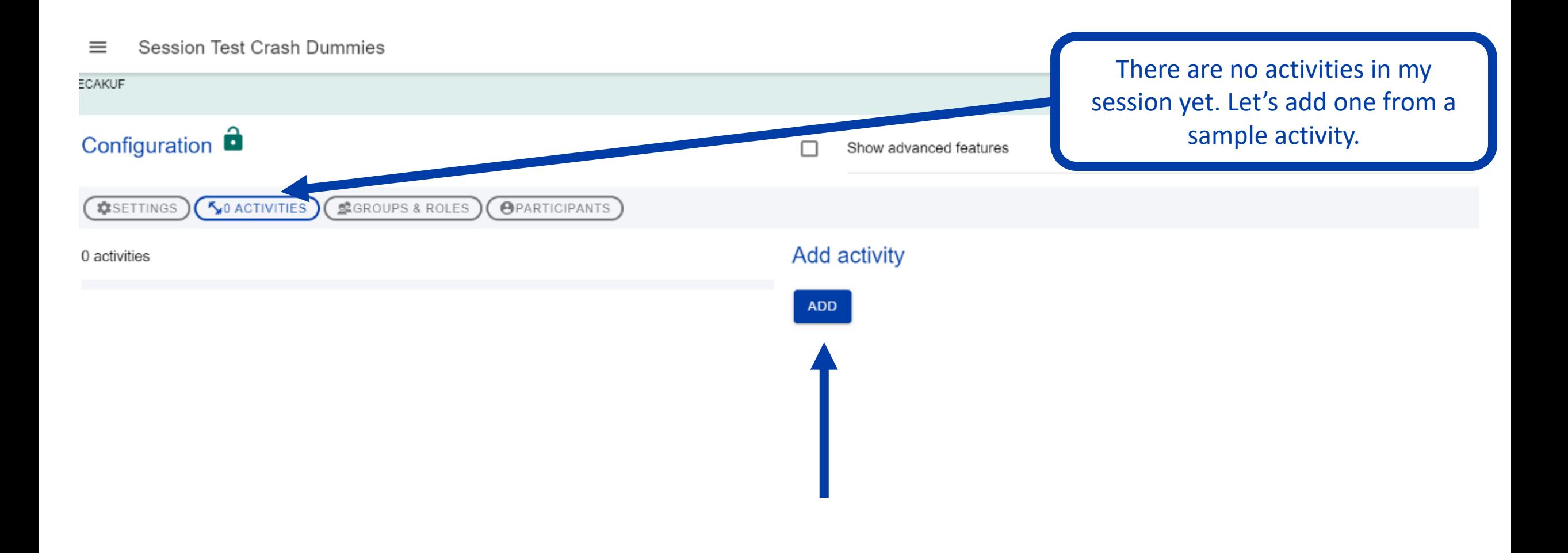

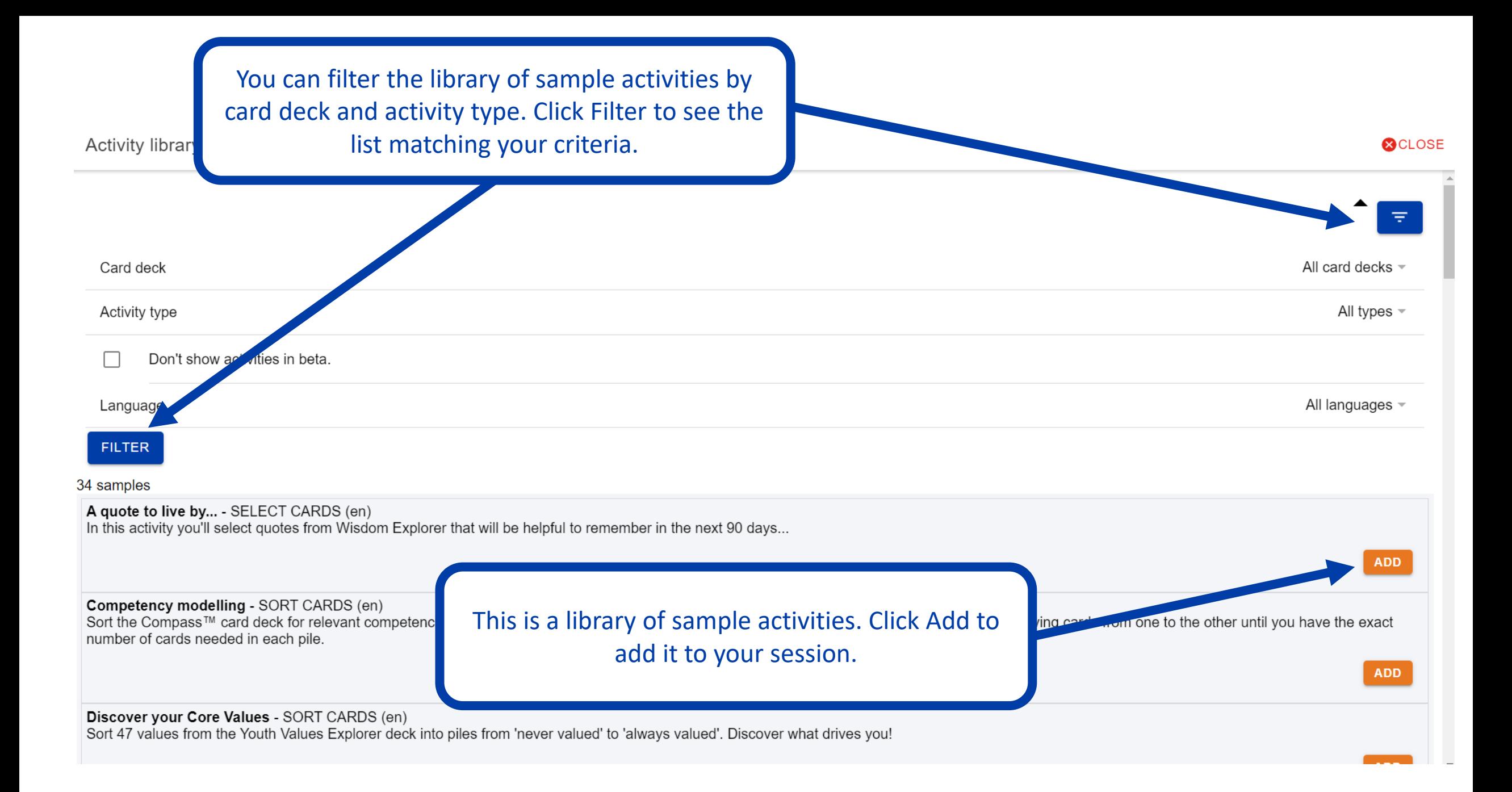

#### **Session Test Crash Dummies**  $\equiv$

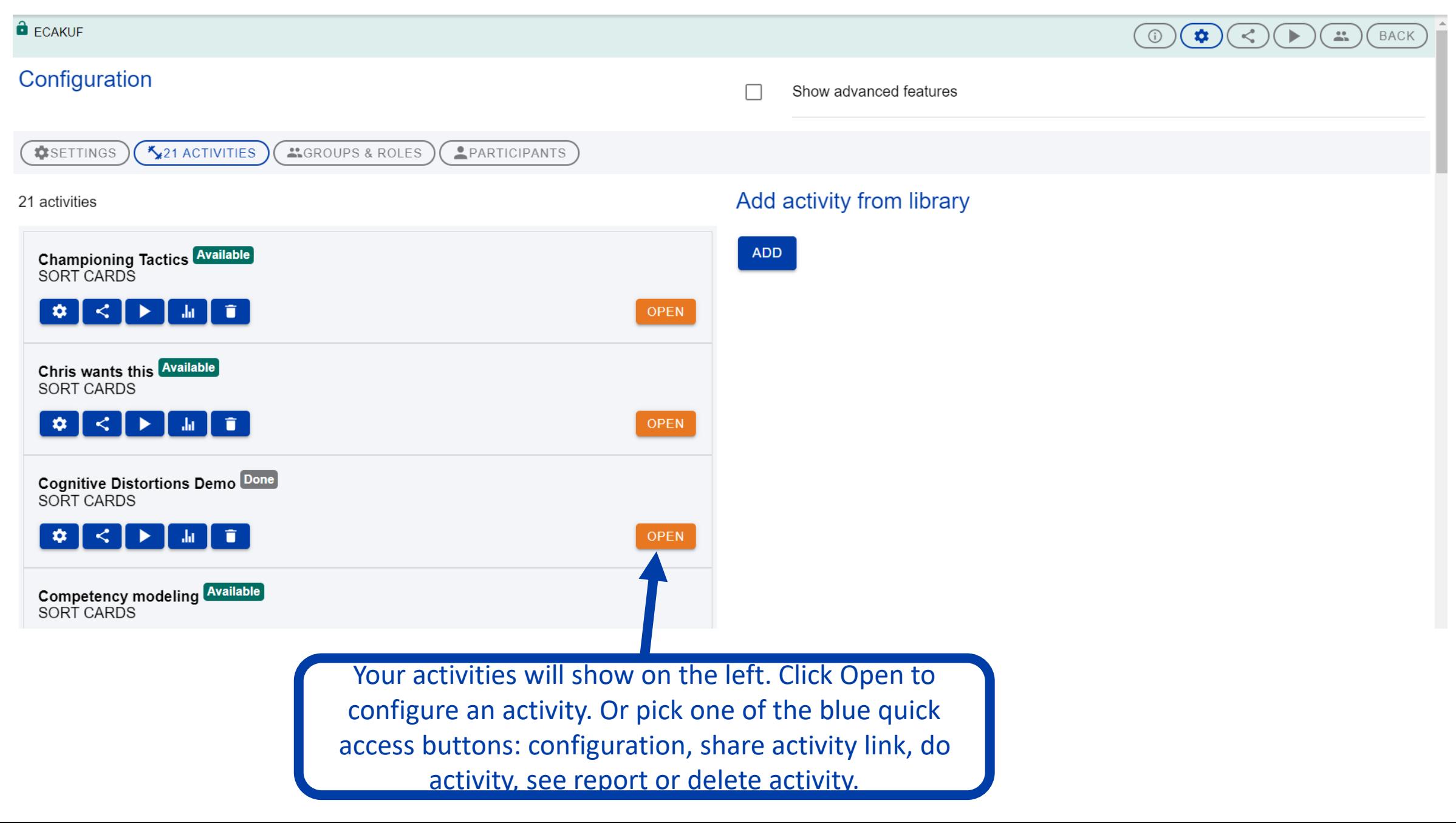

## Remember the flow: configure, share, do, see report

It helps to remember this sequence when making an activity for your participants:

**Configure**: you can change most settings of an activity, or leave them as they are.

**Do**: participants go through the steps of the exercise

**Share**: get the links to send to your participants, eg copy/paste them in your video conferencing tool

**See report**: finally, discuss the (group and anonymous) results of the activity

# Configure activity

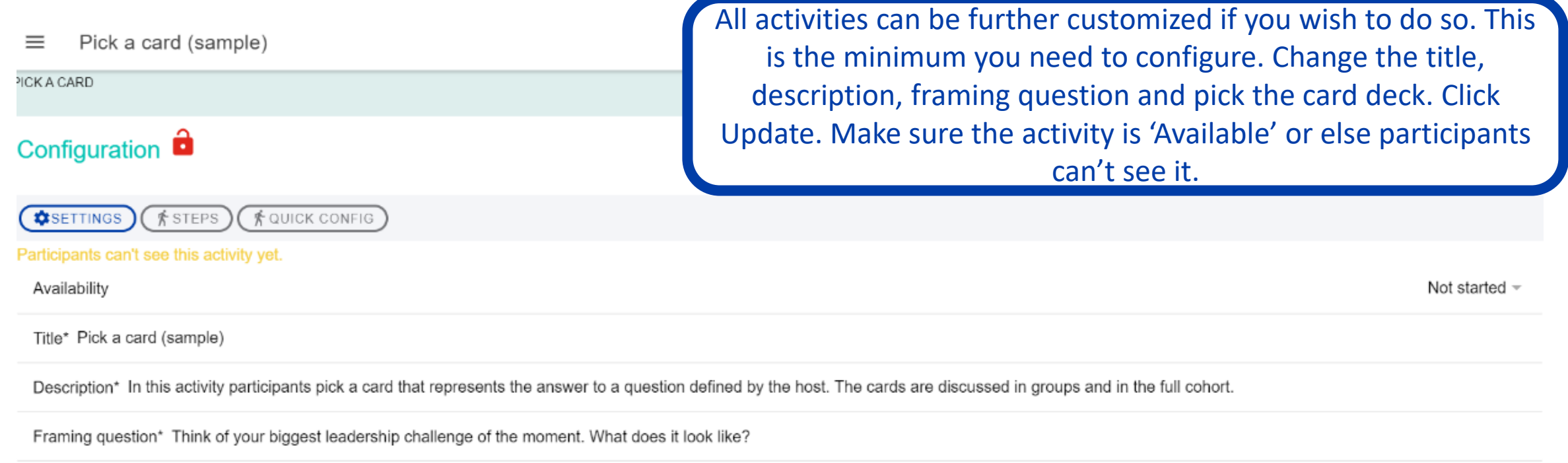

Card deck\*

Visual Explorer® Special Edition =

**UPDATE BACK** 

#### Share activity

Next to the Configure button, there is the Share button. You'll see the direct link you can copy for your participants, or the QR code. Sharing the direct link is the most popular way to give participants access to an exercise.

Leader Brand  $\equiv$ 

SELECT CARDS

#### **Share**

Link to share https://ccllabs.app.appery.io/#/launch/ECAF9PALOX2QALU

COPY

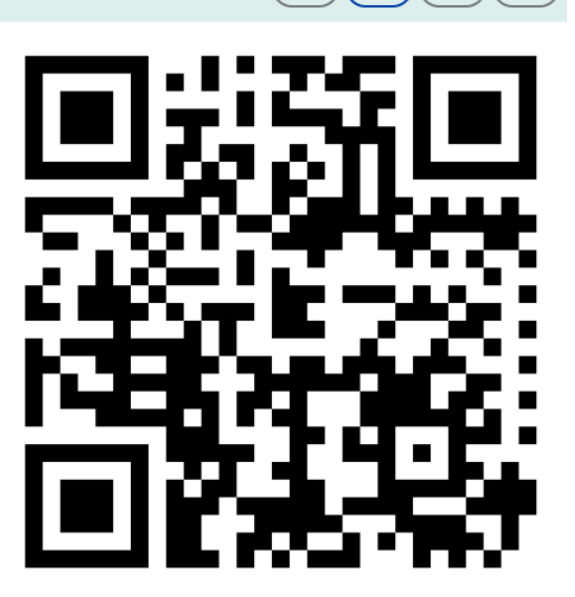

C

#### Do activity

Next to the Share button, there is the Play button. This is what participants see when they do the activity. Each activity has a number of steps (that you can enable, disable or lock). The steps will depend on the type of activity. Participants need to do the steps in order, but you as host can open any step.

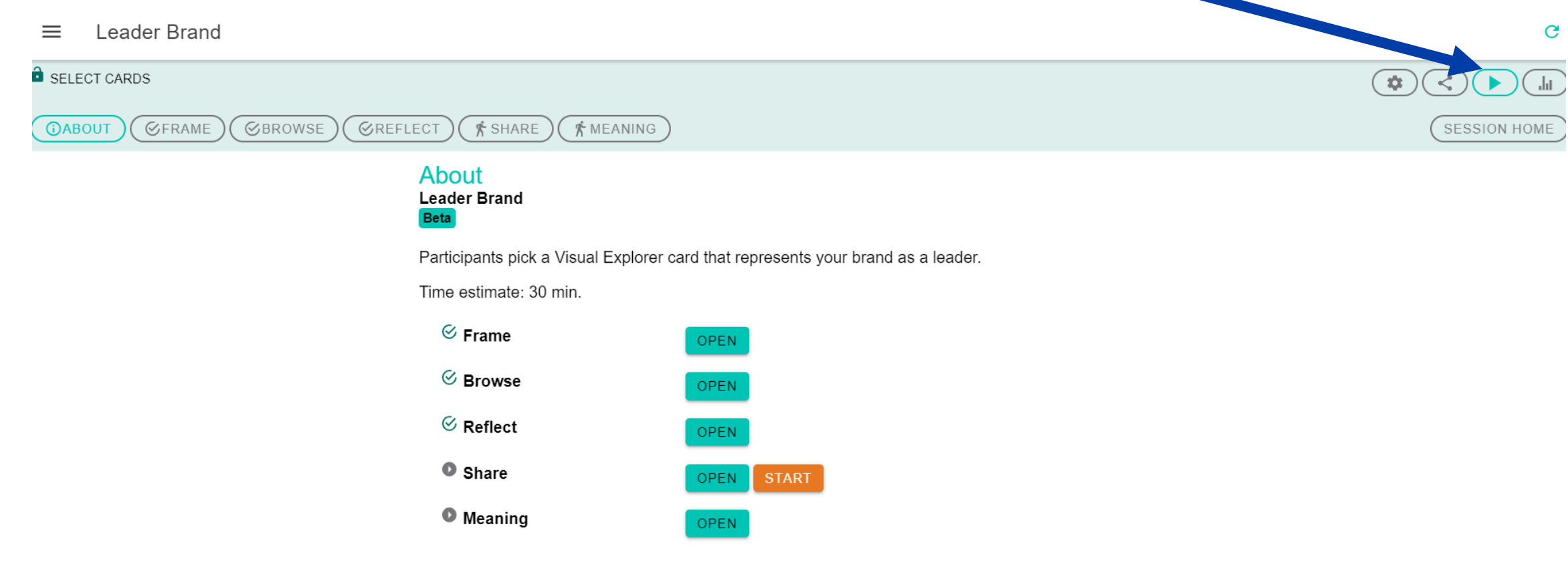

© Center for Creative Leadership

#### Share activity

Finally you see the Report button. This shows the results of the activity – anonymously. This is usually a good basis for discussion. At the bottom of the page you can download the results and see them in a spreadsheet.

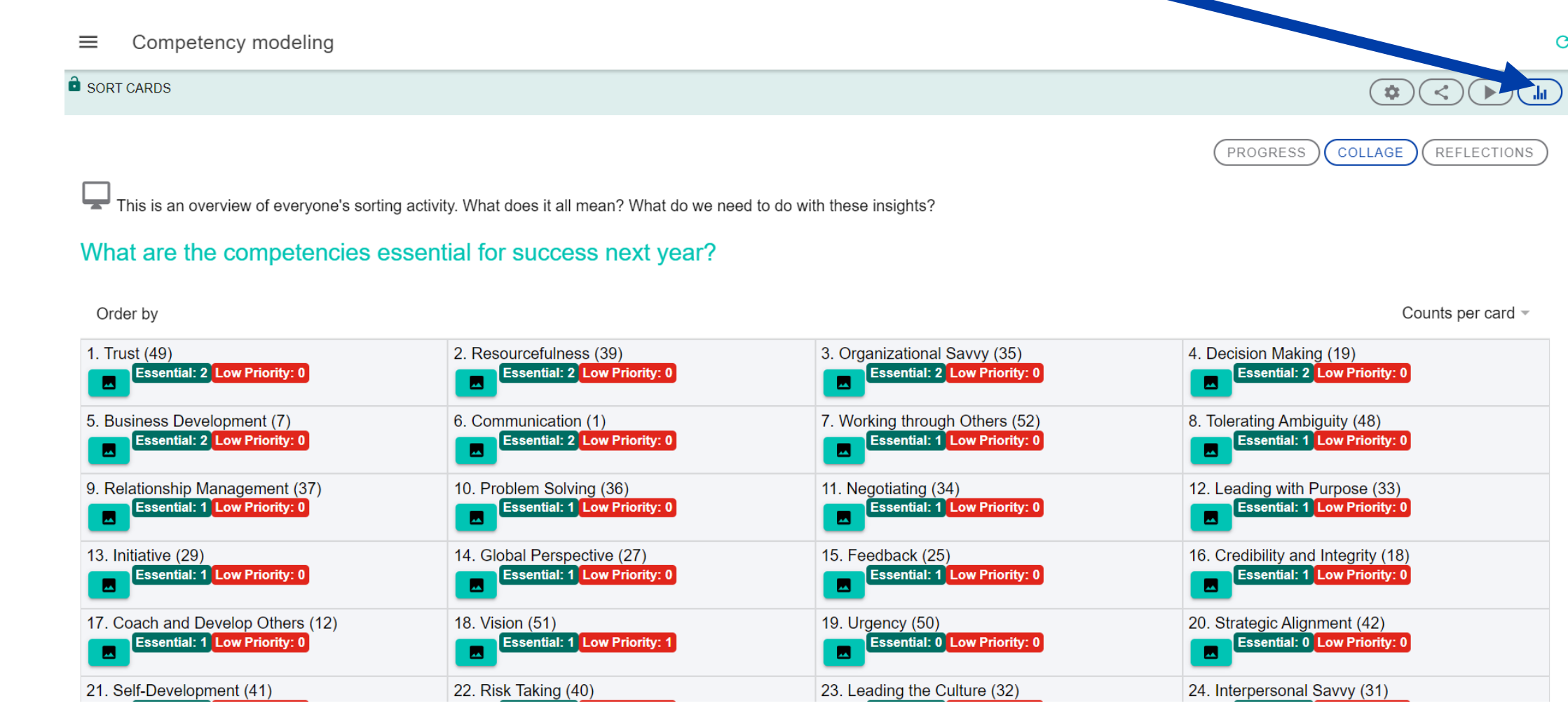

# That seemed too easy. Can you make it more complicated?

Sure! More power comes with (slightly) more complications...

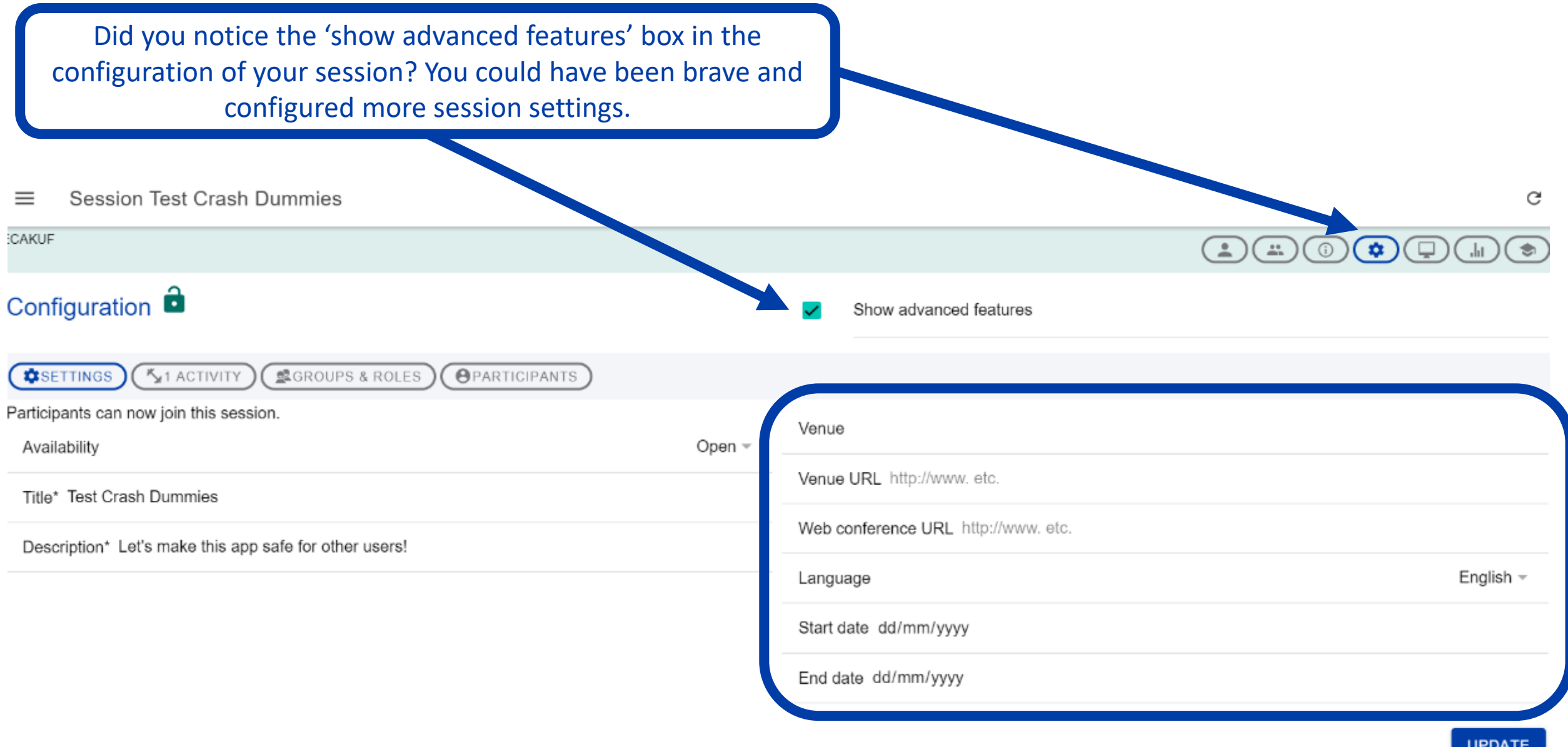

#### Session Test Crash Dummies  $\equiv$

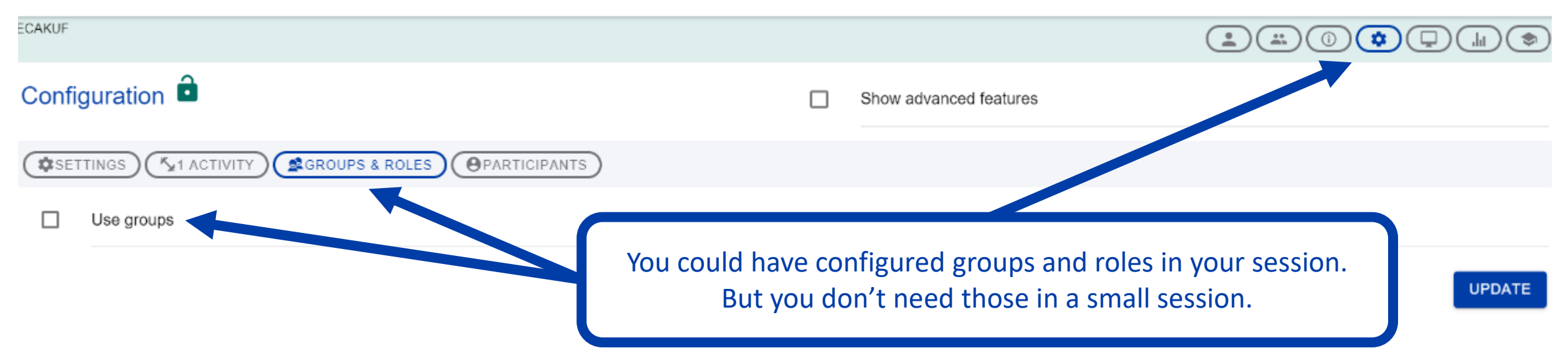

#### **Session Test Crash Dummies**  $\equiv$

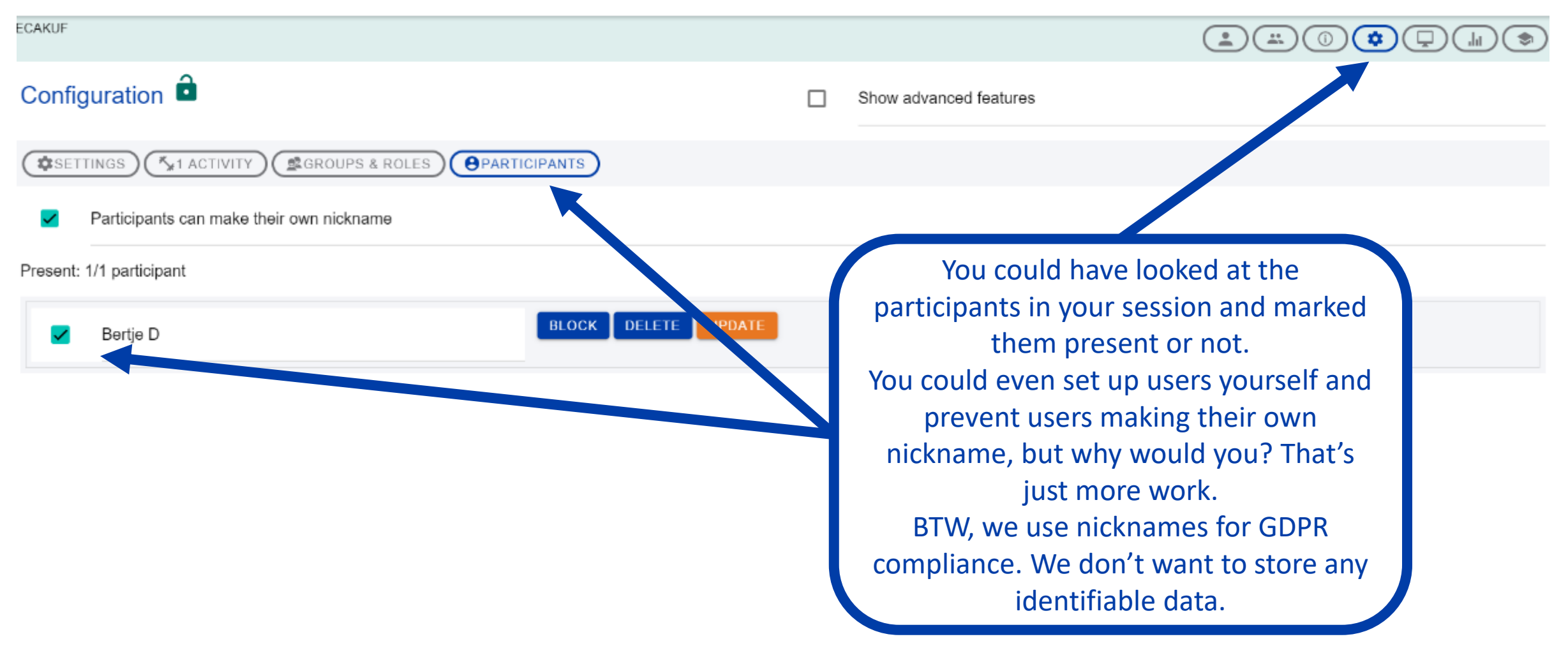

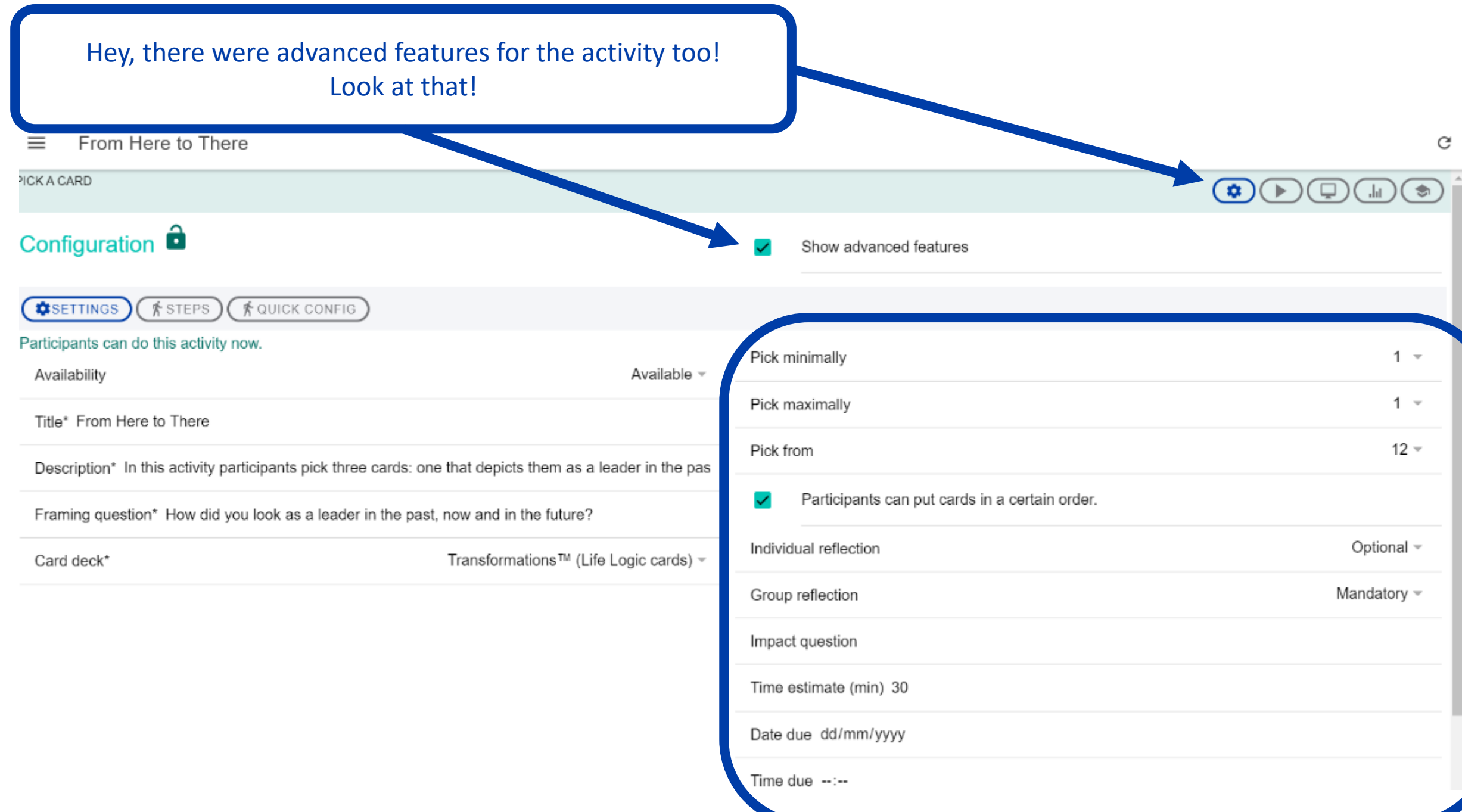

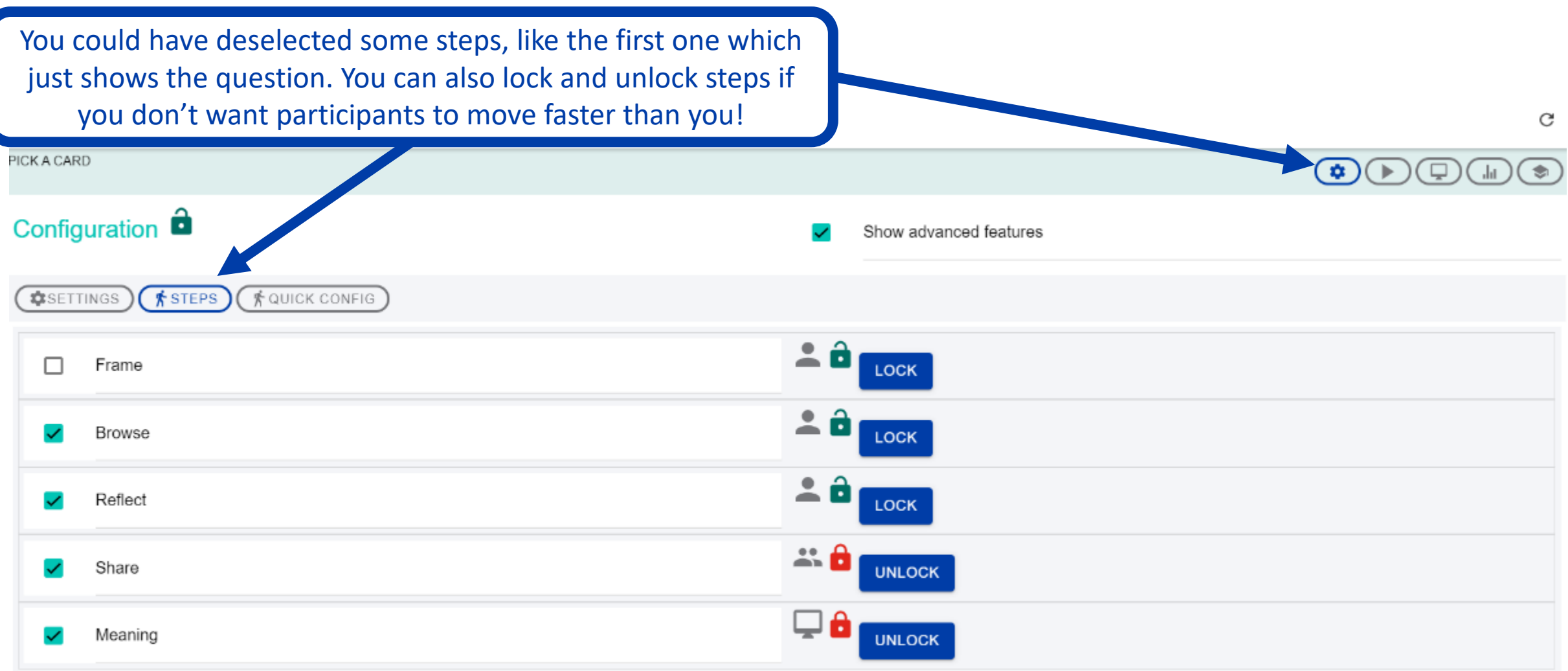

**UPDATE BACK** 

#### Which card decks and activities are available?

Check on the product page for the latest information [https://cclinnovation.org/innovate/explore-ccl-labs-beta-products/ccl](https://cclinnovation.org/innovate/explore-ccl-labs-beta-products/ccl-leadership-labs/)leadership-labs/

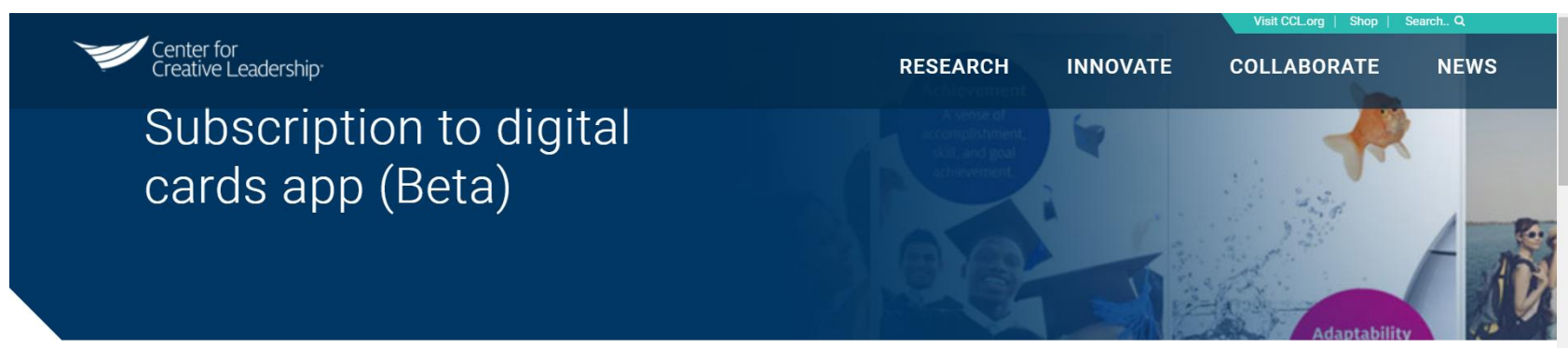

#### CCL Leadership Labs is an engine to create leadership development exercises

CCL Leadership Labs is our beta web application to facilitate leadership development exercises in a digital world. CCL has always favored experience-based development, and that's why our programs are full of exercises and experientials. The CCL Leadership Labs beta app takes that approach to the digital age, and we have prioritized our popular card-based exercises.

This digital tool will spice up your live online trainings, and make your leadership development programs more engaging, interactive